Manual de utilizare

Aparat de marcat electronic fiscal "AMEF"

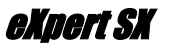

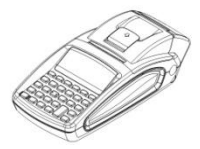

 *v.1.1.0*

Ï

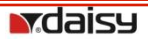

#### *Sursa de alimentare a dispozitivului fiscal*

Sursa de alimentare DC 7,5 V / 3,3A / 47-63Hz ( Adaptor rețea extern ).

## **Atenție!**

## *AMEF trebuie oprit înainte de a conecta cablurile de comunicații.*

Gama temperaturilor de lucru : de la -15°С până la +45° С;

## *Înlocuirea rolei de hartie*

Urmați pașii de mai jos pentru a înlocui și introduce o nouă rolă de hârtie!

- Deschideți capacul ridicând clapeta ca în fig.1
- $\triangleright$  Introduceți rola de hârtie ca în Fig. 3.
- $\triangleright$  Derulati 10 cm de hârtie din rolă după care închideți capacul locașului rolei de hârtie până când se aude un click.

## **ATENȚIE!** *Când observați linii de culoare roșie pe bon, schimbați rola cu una nouă.*

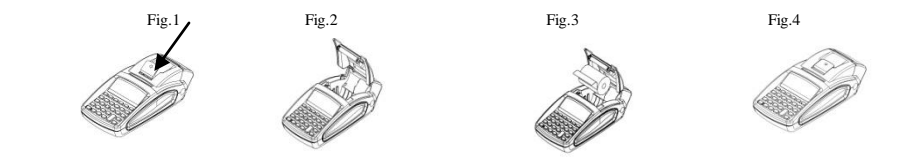

#### *Parametrii hârtie*

Acest aparat folosește role de hârtie cu următoarele dimensiuni: Lățimea hârtiei : 57±0,5 mm, diametrul extern al rolei de hârtie: 40mm, grosimea hârtiei: 0.05+0.01/-0.005mm<br>

#### *Afișajele AMEF*

#### *Afișaj operator – graphic LCD 132/48 pixeli, Afisaj client – graphic LCD, 132/24 pixeli*

**-** indică conectarea adaptorului extern de alimentare **-** indică gradul de încărcare al acumulatorului  *Tastatura*

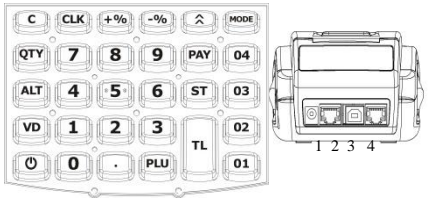

1- Conector alimentare - pentru a conecta casa de marcat la adaptorul de alimentare extern

- 2 RS: port conectare cântar electronic
- 3 USB: port conectare la PC
- 4 RS: port conectare cititor coduri de bare

#### **ATENȚIE!** *Pentru a introduce doar cifre apasă și ține apăsată tasta* Q*.. Pentru a folosi litere mici sau mari*

*se apasă*Q *până se afișează ce se dorește a utiliza.(ABC)(Abc)(abc)(123)*

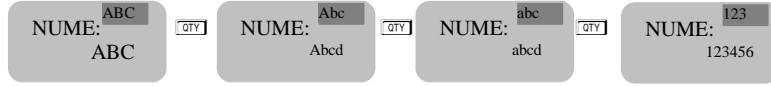

V **– se folosește pentru a șterge ultimul caracter,** C **– pentru a șterge întreaga linie.**

#### *Funcții*

- O- Pornire/Oprire <sup>1</sup><br> **1** Rulează hârția <sup>1</sup> V<sup>o</sup> Corectie sterge simboli
- $\overline{vol}$  Corecție , șterge simbolul anterior sau VOID-are
- $\Box$  Introducere " .",  $\Box$  Introducere preț liber  $\Box$  Introducere cantitate, schimbare în cifre
- A Activează funcția alternativă a tastei cu care este apasată împreună.
- **PU Vânzare articole PAY** Selecție tip plată  $\lceil n \rceil$  Plată în numerar, Raport zilnic.
- $\boxed{\overline{\phantom{a}}\phantom{a}}$  Introducere reducere procentuală  $\boxed{1}$  Introducere cifre în casa de marcat
- $\boxed{+}\$  Introducere adaos
- **ST** Arată și imprimă subtotalul sau tipul de raport din memoria fiscală
- $\boxed{\circ}$  Sterge datele introduse și toate erorile afișate.

#### *Parametrii funcționali*

Grupuri TVA: 5 Operatori: 20 Articole: 30 000 Departmente: 99 *Mod de utilizare*

Pentru a porni AMEF se tine apăsată tasta  $\overline{\circ}$ . Aparatul de marcat electronic fiscal poate opera în 6 regimuri. Cu tasta Morel, se poate trece de la un regim la altul. O parolă este necesară pentru fiecare regim. Parole implicite pentru meniul de VÂNZARE - "VANZARE - - - - - -" In acest meniu fiecare operator poate folosi o parolă care poate fi schimbată de administratorul casei de marcat, operator 1-<sup>1</sup> <sup>L</sup> operator 2 – 2 L operator 3 – 3 L *........................,* operator 18-1 8 <sup>L</sup> operator 19-8 8 <sup>8</sup> <sup>8</sup> <sup>L</sup> operator 20-9 9 <sup>9</sup> <sup>9</sup> <sup>L</sup> Parole implicite pentru raportul X - "RAPORT X- - - - - -"<br> **B B B B B CLK** sau **B B B B B CLK** Parole implicite pentru raportul Z - "RAPORT Z- - - - - -" 8 8 8 8 L sau 9 9 9 9 L Parola implicită pentru programare - "PROG. - - - - - -" 9 9 9 9 L Parola implicită pentru regimul memoriei fiscale - "MF - - - - - -" 9 9 <sup>9</sup> 9 L Parola implicită pentru regimul imprimantă fiscală - "PC - - - - - -" 9 9 9 9 <sup>L</sup>

Introducerea parolei pentru operatorul 20 / 9 9 9 9 9  $\frac{1}{2}$ Utilizatorul poate folosi toate regimurile disponibile. Introducerea parolei pentru operatorul 19 / 8 8 8 8 8  $\sigma$ 

#### *Parametrii de sistem*

Se apasă tasta More până se afișează "PROGR ....". Pentru a intra în acest regim se introduce parola / implicit 9999 / și se apasă tasta **CLK**. Programarea parametrilor de sistem este realizată în regimul "PROG" prin apăsarea tastei <sup>[PAY]</sup>. Valoarea parametrului poate fi modificată prin introducerea altei valori de la tastatură. Apăsarea tastei *ST* salvează valoarea parametrului. Pentru a ieși din acest regim se apasă tasta **MOSE**. Pentru accesarea rapidă a unui anumit parametru, se introduce numărul parametrului și se apasă tasta <sup>[str</sup>].

#### Parametrul de sistem 1: Punct zecimal

Acest parametru arată dacă se operează cu numere fractionare sau întregi. Pentru a programa acest parametru se apasa tasta  $\overline{sr}$ . Pe ecran se va afișa numele parametrului și valoarea implicită. Pentru a schimba această

valoare, se introduce noua valoare de la tastatură și se apasă tasta  $\sqrt{3}$ .

Valorile acceptate sunt 0 sau 2. Pentru a modifica acest parametru este necesara emiterea următoarelor rapoarte: zilnic, pe operatori și pe articole.

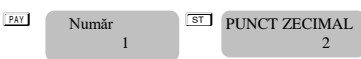

#### Parametrul de sistem 2: Numărul de linii din antet

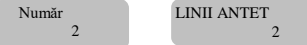

Pe ecran se va afișa numele parametrului și valoarea implicită. Pentru a schimba această valoare, se introduce noua valoare de la tastatură și se apasă tasta  $\boxed{\overline{\text{ST}}}$ 

#### **EAY Număr EST LINII ANTET EST** *Pentru a modifica acest parametru, este necesară emiterea w raportului Z cu goliri*  **BETT LINII ANTET**  2 Număr 1

Acest parametru indică numărul de linii care pot fi programate în antetul fiecărui bon. Valorile acceptate sunt între 2 și 6. Valoarea implicită este 2, ceea ce înseamnă că doar 2 linii vor fi programate.<br>Valori posibile: 2,....., 6. Se apasa **ST**, pentru a trece la următorul parametru.

## Parametrul de sistem 3: Numărul liniilor de reclamă ("Linii de subsol")

Număr 3 **STILINII SUBSOL** 1

**ST** *Pentru a modifica acest parametru, este necesară emiterea* **parametru, este necesară emiterea** *w raportului Z cu goliri* 

Acest parametru indică numărul de linii care pot fi programate la sfârșitul bonului. Valorile acceptate sunt între 0 și 2. Valoarea implicită este 1, ceea ce înseamnă că doar 1 linie va fi programată.

Se apasă <sup>ST</sup> pentru a trece la următorul parametru

## Parametrul de sistem 4: Opțiuni de imprimare

ST Număr ST OPȚIUNI IMPR 0000 Număr 4

Acest parametru indică opțiunile de imprimare. Înainte de a schimba valorile, trebuie emis un raport zilnic. Această funcție constă în 4 cifre, fiecare dintre ele arată ceea ce poate fi imprimat pe bon

[1] Imprimarea unei linii goale după antet / LINIE LIB.ANTET;

[2] REZERVAT;

[3] Imprimarea unei linii goale după reclamă / LINIE LIB.SUBSOL;

[4] Imprimarea unei linii de delimitare înaintea sumei totale / LIMITATOR TOTAL. Valoarea implicită este 0000. Valori posibile: 0 dezactivat, 1 activat

**Atenție! Valori posibile: 1 – activat; 0 – dezactivat**

Se confirmă cu tasta  $\overline{s}$  pentru a trece la următorul parametru.

```
Parametrul de sistem 5: Imprimarea detaliată a bonului – NU SE FOLOSEȘTE.
ST Număr ST IMPRIMĂ TOT ST
                               1<sub>0</sub>Număr
            5
```
 $[1]$  Imprimarea informației cotelor de TVA la sfârșitul bonului /ANALIZĂ TVA /:

```
[2] VÂNZARE.
```
Pentru modificare este necesară emiterea raportului zilnic. Sunt 2 cifre. Se poate imprima informația detaliată la sfârșitul bonului.

```
Atenție! Valori posibile: 1 – activat; 0 – dezactivat
Atenție! Valori posibile: 1 -activat; 0 -dezactiva<br>Se confirmă cu tasta \boxed{\text{ST}} si se trece la următorul parametru
```
## Parametrul de sistem 6: Imprimarea antetului cu caractere de dimensiune dublă

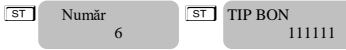

S Număr S S Pentru modificare este necesară emiterea raportului zilnic cu goliri  $\frac{111111}{11111}$ ; Sunt sase cifre, câte una pentru fiecare linie din antet :[1,2,3,4,5,6]

Valori posibile: 0 - dezactivat, 1 - activat

#### Parametrul de sistem 7: Imprimarea liniilor pentru reclamă cu caractere de dimensiune dublă  $\overline{\text{ST}}$  Număr  $\overline{\text{ST}}$  TIP RECLAMĂ 2 cifre :[1, 2] 11 Număr 7

Acest parametru indică care linii pot fi imprimate cu dimensiune dublă. Valori posibile: 0 - dezactivat, 1 - activat principalmente de respective line with principalmente valori posibile: 0 - dezactivat, 1 - activat valon posible.  $\sigma$  delle

#### Parametrul de sistem 8: Operațiuni permise

**BERMITE OPERATII**  11111 Număr 8

**ST** Număr<br> **EXALTE OPERAȚII ST** *Pentru a modifica acest parametru, este necesară emiterea w raportului Z cu goliri;* 5 cifre: [1, 2, 3, 4, 5]

Permite / interzice anumite operații

Valori posibile: 0 - dezactivează, 1 - activează următoarea operație în regimul de "VÂNZARE ":

*[1] Majorare procentuală / MAJORARE % /;*

*[2] Majorare valorică / MAJORARE VAL. /;*

*[3] Reducere procentuală / REDUCERE % /;*

*[4] Reducere valorică / REDUCERE VAL. /;*

*[5] Corecție / ANULARE /.*

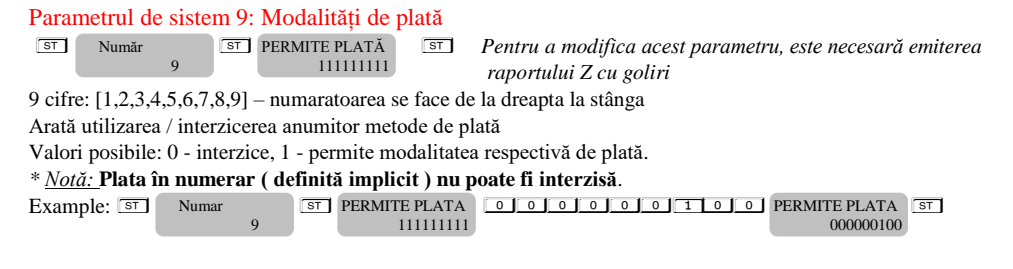

#### Parametrul de sistem 10: Numărul AMEF

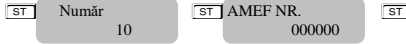

S S S *Pentru a modifica acest parametru, este necesară emiterea raportului Z cu goliri* Valori posibile: sase cifre

#### Parametrul de sistem 11: Imprimare de date suplimentare în raportul zilnic

**ST** Număr **ST** TIP RAP.ZILNIC **ST** Nu este necesară scoaterea vreunui raport 3 cifre: [1, 2, 3] **STI** TIP RAP.ZILNIC 000 Număr 11

Valori posibile: 0 dezactiveaza, 1 permite printarea de date suplimentare in raportul zilnic, dupa cum urmeaza: *[1] Raport pe articole*

#### *[2] Raport pe operatori [3] Raport pe departamente* Parametrul de sistem 12: Imprimă date nule în rapoarte **ST** Număr **ST** IMPRIMA TOT **ST** Nu este necesară emiterea vreunui raport 2 cifre: [1, 2] IMPRIMA TOT  $0<sup>0</sup>$ Număr 12

Valori posibile: 0 - dezactivează, 1 - activează imprimarea datelor nule (care nu au acumulat valori) în următoarele rapoarte:

*[1] Raport pe operatori [2] Raport pe departamente*

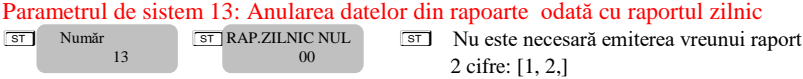

Valori posibile: 0 - dezactivează, 1 - activează anularea datelor din rapoarte odată cu raportul zilnic, după cum urmează:

*[1] Raport pe articole [2] Raport pe operatori*

## Parametrul de sistem 14: Protocolul pentru balanțe electronice prin RS2

Număr 14

ST Număr ST TIP BALANȚĂ Nu este necesară emiterea vreunui raport **STI** TIP BALANTĂ 2

Valori posibile: 0 - RS2 nu lucrează cu balanța electronică,

- 1 Protocol pentru balanța electronica "BIMKO",
- 2 Protocol pentru balanța electronica "Daisy"

## Parametrul de sistem 15: Imprimarea logo-ului grafic

**ST** Număr ST IMPRIMĂ LOGO Nu este necesară emiterea vreunui raport **STI IMPRIMĂ LOGO**  000 Număr 15

Valori posibile: 0 – nu imprima logo; de la 1 la 144 – numărul liniilor logo de imprimat logo

# Parametrul de sistem 16: Interpretarea codului de bare cu greutate 76

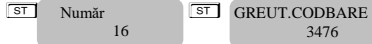

Nu este necesară emiterea vreunui raport

Codul de bare cu greutate este un cod de bare de tipul EAN-13 cu cifra inițială 2.

Parametrul indica care pozitie sa fie interpretata ca si cantitate si care ca si articol. Include 4 cifre, dupa cum urmeaza:

*[1] Poziția de începere a cantității [2] Număr de poziții pentru cantitate [3] Poziția de începere a articolului [4] Număr de poziții pentru articol* Pozițiile sunt numerate de la stânga la dreapta, începând de la 1. *Atenție!!! Standardul de cod bare care poate fi programat este EAN - 13.*

Parametrul de sistem 17: Un număr care este adăugat la  $\overline{A+1}$  departament

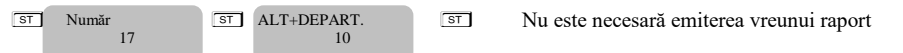

Acest parametru arată cu cât sunt incrementate departamentele de la 4 la 95 atunci când este folosită combinația de taste  $AT +$  departament

**\*Notă:** *Dacă valoarea parametrului este 20 și se apasă* A! *în regimul"*VÂNZARE", *o să fie înregistrat departamentul 21*.

Se confirmă cu tasta  $\overline{s}$ si se trece la următorul parametru.

## Parametrul de sistem 18: Numărul de linii goale după fiecare bon

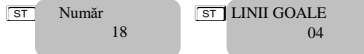

**ST** Număr ST LINII GOALE Nu este necesară emiterea vreunui raport Valori posibile: de la 1 la 50

#### Parametrul de sistem 19: Contrastul la imprimare

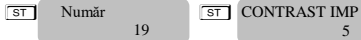

Nu este necesară emiterea vreunui raport

Valori posibile: de la 0 la 9 – valorile mai mari duc la o imprimare de mai bună calitate, dar și la o descărcare mai rapidă a bateriilor.

## Parametrul de sistem 20: Timpul pentru autoînchidere (stand by)

**ST** Număr **ST** OFF [MIN] **Nu este necesară emiterea vreunui raport ST OFF [MIN]**  $020$ Număr 20

Valori posibile: de la 0 (nu se închide) la 240

Timpul (în minute), după care AMEF o să se închidă automat, dacă nu a fost utilizată (nicio tastă nu a fost apăsată, afișajul a rămas neschimbat, niciun bon nu a fost imprimat, nu a existat comunicație). *\* Notă :*

Parametrul de sistem este valabil doar atunci când AMEF funcționează pe baterii (fără alimentator extern).

## Parametrul de sistem 21: Contrast afișaj

ST Număr<br>
21 Contrast Ecran Nu este necesară emiterea vreunui raport **STI** Contrast Ecran  $\sim$  6 Număr 21

Acest parametru ajustează contrastul ecranului. Valori posibile: de la 4 la 7

## Parametrul de sistem 22: Oprire iluminare afișaj

ST Număr ST Oprire automata [sec] Nu este necesară emiterea vreunui raport Oprire automata [sec] 30 Număr 22

Acest parametru specifică după câte secunde se va opri iluminarea afișajului pentru a economisi energie. Valori posibile: de la 0 la 59

#### Parametrul de sistem 23: Oră vară / iarnă

ST Număr ST ORĂ VARĂ / IARNĂ Nu este necesară emiterea vreunui raport ORĂ VARĂ / IARNĂ 1 Număr 23

Acest parametru indică schimbarea orei de vară / iarnă. Valori posibile: 0 sau 1

0 – nu se face schimbarea automată a orei vară / iarnă

1 – se activează funcția automată de schimbare a orei de vară / iarnă si invers

#### *Programarea articolelor*

Articolele au mai mulți parametrii – număr, preț unitar, departament, nume, cod de bare și cantitate în stoc. Articolele au mai mulți parametrii – număr, preț unitar, departament, nume, context fi programate prin introducerea numărului articolului si apăsarea tastei [PLI]<br>
Număr<br>
Număr 1 0.000

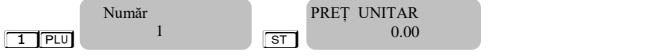

Parametru pentru programarea prețului (până la 9,999,999.00), valoarea implicită este 0.00. Noua valoare este introdusă de la tastatura numerică. AMEF nu permite acumularea articolelor cu prețul zero.

Se confirmă cu tasta  $\overline{s}$  si se continuă cu următorul parametru.

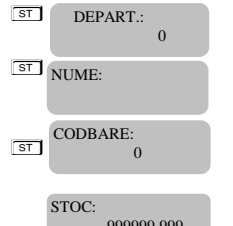

ST DEPART.: - parametrul ce indică departamentul asociat. Dacă valoarea este 0, articolul este restricționat la vânzare

 $\overline{\text{ST}}$  NUME pe linie

 $\overline{\text{ST}}$   $\overline{\text{S}}$   $\overline{\text{S}}$   $\overline{\text{S}}$   $\overline{\text{S}}$   $\overline{\text{S}}$   $\overline{\text{S}}$   $\overline{\text{S}}$   $\overline{\text{S}}$   $\overline{\text{S}}$   $\overline{\text{S}}$   $\overline{\text{S}}$   $\overline{\text{S}}$   $\overline{\text{S}}$   $\overline{\text{S}}}$   $\overline{\text{S}}$   $\overline{\text{S}}$   $\overline{\text{S}}}$   $\overline{\text{S}}$   $\overline{\text{S}}$  tastatură sau cu scannerul de coduri de bare

17

S - parametru pentru stocul disponibil. Valoarea implicită este 999,999.999, care înseamnă că stocul disponibil nu este luat în calcul.

# **Atenție!**

*Dacă se dorește a se programa un articol cu număr diferit din regimul PROGR, se va introduce numărul articolului dorit și se va confirma cu tasta* P *. Dacă vă aflați în regimul de programare articole, alegeti numărul articolului și apăsați tasta*  $\boxed{\phantom{0}^{\text{ST}}}$ .

#### *Programarea departamentelor*

Pentru a programa primul department apăsați tasta **DI** Pentru restul, se va introduce numărul departamentului de la tastatura numerică și se va apăsa tasta  $\boxed{01}$ , dar numai dacă vă aflați în regimul de programare departamente. De exemplu  $\boxed{4}$   $\boxed{01}$ - pentru a programa departamentul 4. Dacă vă aflați în regimul de programare departamente și doriți să programați un alt departament, introduceți numărul lui și apăsați tasta<sup>s.</sup> Pentru a programa primul departament, urmați instrucțiunile:

Intrați în regimul de programare PROGR. Introduceți parola și confirmați prin apăsarea tastei LUI<br>
Totalia și confirmați prin apăsarea tastei LUI

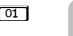

Număr 1 Dept 01

Introduceti numele departamentului - 20 simboluri pe linie.

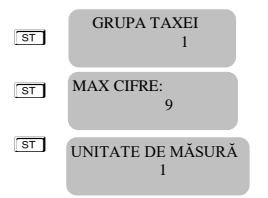

 $\overline{\text{ST}}$  S Introduceti grupul TVA, valori de la 0 la 4 (0 – nonTVA). Confirmati cu  $\overline{\text{ST}}$ și continuați cu următorul parametru ST MAX CIFRE:<br>
9 Numărul maxim de cifre din timpul unei vânzări cu preț liber, în acest department.  $\overline{\text{ST}}$  INITATE DE MĂSURĂ Introduceți numărul unității de măsură, valori posibile de la 1 la 10.

Dacă articolul nu este atașat unui department sau numele unității de măsură este gol, vânzarea este interzisă.

Confirmați cu  $\overline{3}$  și ați terminat programarea tuturor parametrilor pentru primul departament. Puteți imprima cu tasta  $\sqrt{ }$  pentru a verifica datele introduse. Pentru a programa datele pentru urmatorul departament, repetați instrucțiunile de mai sus.

#### *Programarea cotelor de TVA*

Pentru a programa cotele de TVA, urmați instrucțiunile: Intrați în regimul de programare PROGR. Introduceți parola și confirmați cu tasta LEA Apoi apăsați tasta <sup>Terr</sup>

<u>The State of Parola</u> of Committee  $ST$  A TVA  $[%]:$  19.00 Număr 1

Introduceți noua valoare de la tastatura numerică și confirmați cu  $\overline{s}$  si continuați cu următoarea cotă de TVA.

Confirmați cu tasta  $\lceil \cdot \rceil$  și ați terminat de programat toate datele pentru cotele de TVA. În cazul schimbării valorilor cotelor de TVA, va fi imprimat un bon cu informații privitoare la această modificare.

#### *Programarea operatorilor*

Intrati în regimul de programare PROGR. Introduceți parola și confirmați cu **LLK.** Pentru acces rapid la un anumit operator, introduceți numărul operatorului și apăsați **CLK** Pentru a programa primul operator, urmați instrucțiunile:

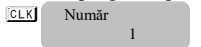

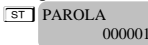

<sup>L</sup> <sup>S</sup> Introduceți parola operatorului. Valoarea implicită este 000001.

Pntru a continua cu următorul parametru pentru primul operator, apăsați tasta  $\boxed{\overline{s}}$ . Introduceți numele operatorului.

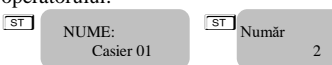

Numele pot fi până la 20 de caractere și sunt introduse conform fig.1a . Pentru a trece la cel de-al doilea operator, apăsați tasta<sup>[st]</sup>. Toate operațiunile de introducere a numelor și a parolelor trebuie să fie repetitive. Pentru a ieși apăsați<sup>more</sup> Pentru a programa datele pentru următorul operator, urmați instrucțiunile de mai sus.

#### *Setarea orei și datei în AMEF*

Se intră in modul Progr. Se introduce parola și se confirmă cu tasta **CLK**. Tine apăsată **ALT** și apasă tasta <del>ON</del> pentru a introduce ora și data. Confirmă cu <sup>s j</sup> și așa se setează ora și data. 20-02-2018 00:12:59

#### *Programarea metodelor de plată*

Ę

Se intră în modul **Progr.** Se introduce parola și se confirmă cu **ST**. Pentru programarea metodelor de plată, apasă  $\overline{+}_{\infty}$  Sunt programate 10 tipuri de plată sunt - " Card ", "\_\_\_\_", " Numerar ", " Tichete masa ", " Bonuri/tichete valorice ", " Voucher ", " Credit ", " Metode moderne de plata ", and " Alte metode." .<br>
F NUME: **STINUME:**  Card Numar 1

Denumirea tipurilor de plată nu poate fi reprogramat.

#### *Programare ANTET / FOOTER*

#### *ATENȚIE! Această procedură se face numai de către tehnicianul de service autorizat!*

Odată programat, ANTETUL va fi tipărit la începutul fiecărui bon .

Intră în **Progr. Mode** – introdu parola și confirmă cu L . Pentru a programa limiile de ANTET apasă

 $\frac{1}{\sqrt{35}}$  Numar<br>  $\frac{1}{\sqrt{35}}$  TEXT: FIRMA: Numar 1

Programarea primei linii din bon. Până la 32 simboluri pe linie. Introdu numele firmei pe prima linie folosind Fig.1a. Confirmă cu  $\boxed{\overline{\text{st}}}$  si continuă cu linia următoare. Linile cu numerele 7.8– sunt linii din FOOTER. Pentru a programa datele următoarei linii , urmează instrucțiunile de mai sus.

NOTA: \* Pentru a programa o linie din Header:

- 1. Trebuie programat codul de înregistrare fiscala CIF
- 2. Programarea unei înregistrări în ordine aleatoare
- 3. Valoarea parametrului de sistem nr. 2 se va schimba automat , în funcție de numarul de linii programate .

## *Programarea denumirii clienților*

Intră în modul **Prog**. Introdu parola și confirmă cu tasta **S** . Pentru a programa detaliile clienților, apasă tasta  $\overline{AT}$  Pavel. Poti programa până la 10.000 clienți. Confirmă cu tasta  $\overline{ST}$ lsi continuă cu următoarea linie. **Număr - 15 cifre**

## **Nume 1: - până la 32 simboluri pe linie**

**Nume 2: - până la 32 simboluri pe linie**

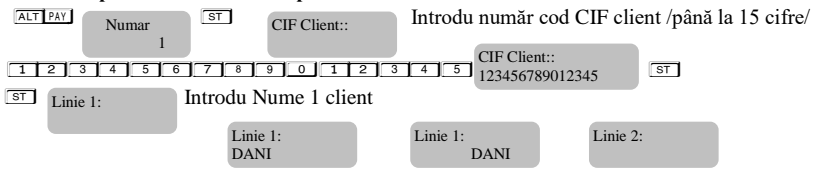

#### 9 8 6 6 4 4 4 14 ST ST Introdu Nume 2 client

Confirmă cu tasta <sup>s T</sup> Pentru a programa datele următorului client, urmează instrucțiunile de mai sus. Datele programate pot fi imprimate apăsând tasta  $\equiv$  Pentru ieșire apasă tasta Model

#### *Programarea unităților de măsură*

Intră in modul Prog. Introdu parola si confirmă cu tasta **ST**. Pentru programarea unităților de măsură, apasă tasta <sup>ST</sup>IYSe pot programa până la 10 unități de măsură. Confirmă cu tasta <sup>ST</sup>

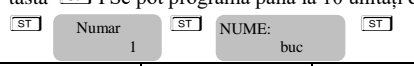

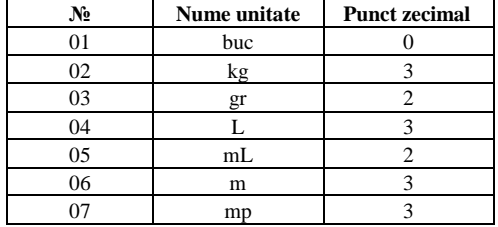

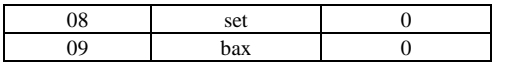

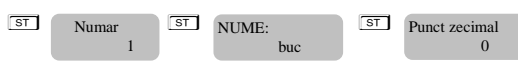

*Numele unități de măsură – max 3 simboluri*

## *Punct zecimal – 1 digit – indică câte cifre se pot găsi după punctul zecimal*

Confirmă cu tasta **ST** Pentru programarea următoarei unități de măsură, urmează instrucțiunile de mai sus. Datele programate pot fi imprimate cu tasta - Pentru a ieși apasă tasta MODE

#### *PROGRAMAREA LINIILOR DE COMENTARIU*

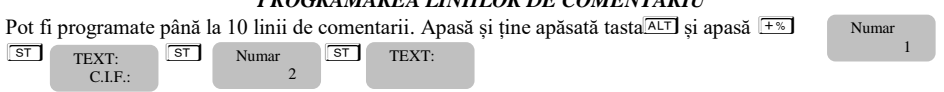

Liniile de comentariu se introduc cu tastele numerice. Programează datele fiecarei linii de comentariu urmărind instrucțiunile de mai sus.

Pentru verificare imprimarea se poate face cu tasta  $\boxed{-}$ .

#### *Modul VANZARE*

AMEF acceptă 20 de operatori. Fiecare operator intră în modul " VANZARE " folosind parola personală. Apăsînd tasta MODE se alege modul VANZARE. Pentru a intra în acest mod, introdu parola de operator și  $\text{confirmă cu tasta}$   $\boxed{ST}$ 

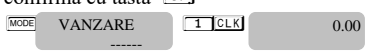

Dacă au fost programate articole PLU în avans , se poate face direct vânzare după PLU. Vânzarea se poate face după cantitate sau acumulare. Se poate edita ultima vânzare sau o vânzare anterioară înainte de închiderea bonului. AMEF ul accepta copia ultimului bon. Toate acestea se pot face urmând instrucțiunile de mai jos.

#### **Atenție!**

 $\hat{I}$ naintea închiderii bonului se poate verifica subtotalul . Apasă tasta <sup>[sxt]</sup>, verifică suma de bani care *trebuie încasată de la client, după care se poate închide bonul. Verificarea subtotalului se poate face dupa fiecare vanzare efectuata , precum și verificarea adaosului / reducerii aplicate după care se poate închide / tipării bonul*

#### *VANZARE după cod articole "PLU"*

26

Vânzarea articolelor se poate face dupa cum urmeaza:

- Cu prețul articolelor "PLU" preprogramat;
- Utilizând cititor coduri de bare dacă au fost programate coduri de bare.
- Cu articole cu preț liber preț neprogramat la articole

## **Vânzare după număr articol PLU, programat in avans – Exemplu**:

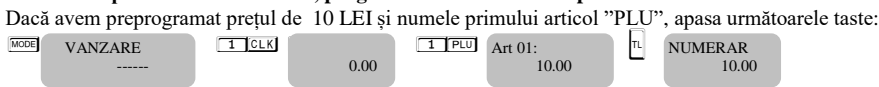

Va fi imprimat numele și prețul preprogramat al primului articol și totalul sumei de încasat.

#### **Vânzarea folosind codul de bare al PLU preprogramat**

**Exemplu**: Vânzarea articolului nr. 1 cu codul de bare introdus manual Se introduce manual codul de bare din tastatură, apăsând tasta  $P^{\text{LU}}$ <sup>ru</sup>  $101300655511$  Pul 0.00 Art 01: 10.00 NUMERAR 10.00

#### **Vânzarea articolelor PLU cu preț liber - Exemplu:**

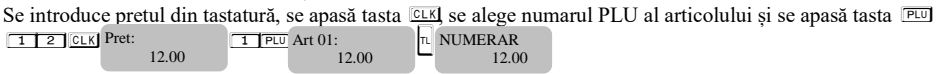

#### *Vânzarea cu acumulare , vânzare repetată a unui articol PLU*

Vânzare repetată a unui articol pe un bon se face apăsând tasta **PU** de câte ori trebuie vândut acel articol. Operațiunea este valabilă și la vânzarea cu cantități.

**Exemplu**: Vânzarea articolului nr.1 cu pret preprogramat 10.00 LEI , adăugat de doua ori pe bon :

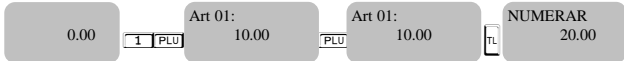

Se imprimă de două ori articolul selectat și se închide bonul cu totalul valorii.

# **Atenție!**

*Se pot pune pe bon oricât de multe articole înainte de închiderea bonului.*

#### *Vânzarea cu cantități /QTY/*

Acest tip de vanzare se face în mod similar cu cele descrise anterior. Diferența este că se introduce prima oară cantitatea după care se apasă tasta **QTY** 

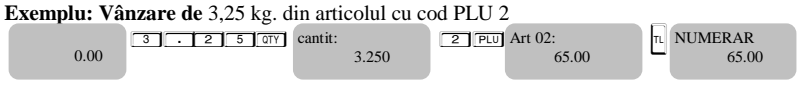

#### *Acumulare cu reducere /majorare procentuală*

Reducerile si adaosurile procentuale pot fi adăugate la fiecare articol în parte sau la suma de la subtotal. Reducerile si adaosurile aplicate separat articolelor sunt legate de taxele aplicate acestor articole. Reducerile si adaosurile aplicate la subtotalul bonului sunt proportional distribuite între toate articolele din bon și automat sunt legate de cotele de taxare aferente acelor articole. AMEF-ul asteaptă introducerea procentelor de reducere / adaos folosind tastaura, apasând tasta  $\sqrt{2}$ /reducere/ sau tasta  $\sqrt{2}$ /adaos/

**Exemplu:** Vânzarea articolului PLU 1 cu prețul de 10.00 LEI. cu reducere 5% și vânzare articolului PLU 2 cu

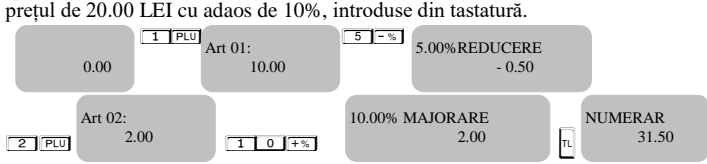

#### *Acumulare reduceri / majorări valorice*

Se introduce valoarea reducerii, folosind cifrele de pe tastatura și apăsând tasta  $\overline{A+T}$  și pentru adaos tasta  $AT + %$ 

**Exemplu:** Vânzarea articolului PLU 1 cu prețul de 10.00 LEI. și reducere de 5.00 LEI., și vânzarea articolului PLU 3 cu prețul 30.00 LEI. cu adaos de 2.00 LEI

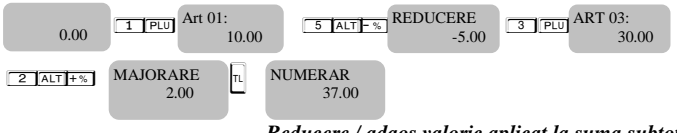

# *Reducere / adaos valoric aplicat la suma subtotal*

**Exemplu:** Vânzare articol cu cod PLU 1 cu prețul de 10.00 LEI., vânzare articol cu cod PLU 3 cu prețul de 30.00 LEI și valoare reducere aplicată dupa subtotal de 5 LEI.

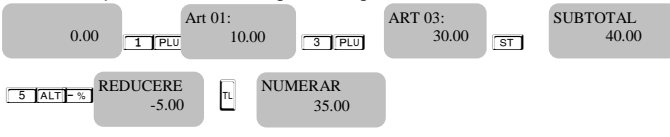

La închidere bon suma totală este imprimată. Bonul este închis.

Vânzare repetată cu aplicare reducere/adaos procentual la valoarea subtotal

**Exemplu:** Vânzare articol cu cod PLU 1 cu preț preprogramat 10.00 LEI, urmat de vânzare articol cu cod PLU 2 cu preț preprogramat 20.00 LEI și reducere procentuală aplicată la subtotal de 5%.

 $1$  P  $2$  P  $\sqrt{3}$   $\sqrt{3}$ 

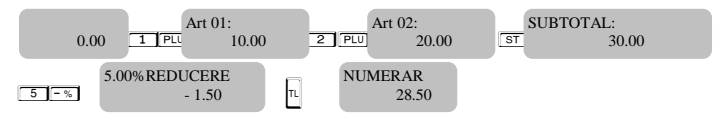

#### *Operația VOID (anulare – corecție vânzare)*

Operația VOID este posibilă numai înainte de apăsarea tastei de închidere a bonului, tasta  $\lceil n \rceil$ . Dacă se încearcă editarea unei vânzări care are aplicată reducere/adaos , va fi editată reducerea / adaosul.

## **Corectarea ultimei linii de vânzare;**

Corectia ultimei vânzari poate fi efectuată cu apăsarea tastei vol

**Exemplu:** Vânzare articol cu cod PLU 1 cu preț preprogramat de 10,00 LEI, vînzare articol cu cod PLU 2 cu preț preprogramat de 20,00 LEI cu corectarea ultimei vânzari din bon.

 $T$  PU  $2$  PU  $\overline{v}$   $\overline{v}$ 

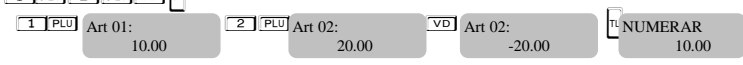

**Anulare oricare vânzare.** Apasă tastele **Aujorul**, urmate de numărul vânzarii, care va fi editată; pentru editarea mai multor vânzari se apasă in mod repetat tastele AT VD

**Exemplu:** Vânzare articol cu cod PLU 1 cu preț preprogramat de 10.00 LEI, vânzare articol cu cod PLU 2 cu preț preprogramat de 20.00 LEI cu corectarea primei vânzari.

preț preprogramat de 20.00 EE1 ed corectarea primei vanzari.<br>Ține apasată tasta <sup>[arr</sup>], apasă <sup>vo</sup>lurmată de <del>[1] P</del>w, pentru a șterge vânzarea articolului cu cod PLU 1:

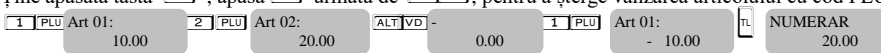

#### **Anularea unui bon.**

O anulare completă a unui bon se poate face apăsând tasta  $\overline{\circ}$  de atâtea ori câte vânzari sunt pe acel bon până când toate vânzarile sunt anulate.

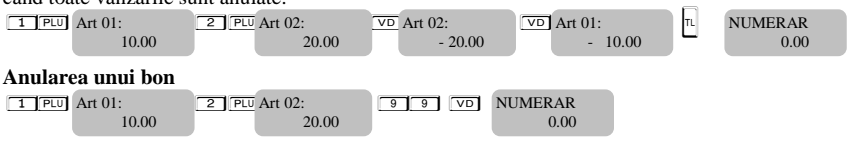

## *Închiderea unui bon și plata*

Închiderea unui bon client este completă prin apăsarea tastei  $\widehat{\mathbb{R}}$  pentru plata numerar, sau a tastei  $\widehat{\mathbb{R}}$  $\boxed{\overline{\text{ST}}}$  /pentru alt tip de plată/. Se alege alt tip de plată și se închide bonul..  $\boxed{n}$  – plată Numerar;  $\boxed{PAY}$  - plată Card;  $\boxed{ALT}$   $\boxed{PAY}$  - Tichete masa,  $\boxed{ALT}$   $\boxed{ST}$   $\boxed{O}$  - Card, ALT ST 1 - RET ST 2 - Numerar, ALT ST 3 - Tichete masa, ALT ST 4 - Bonuri/tichete valorice, ALT ST 5 - Voucher, ALT ST 6 - Credit, ALT ST 7 - Metode moderne de plata, ALT ST 8 - Alte metode

Dacă o anumită sumă este introdusă înainte de alegerea tipului de plată, AMEF va calcula automat restul de plată la client.

#### **Exemplu**:

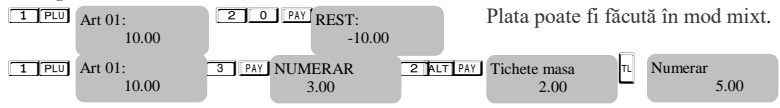

#### *IMPRIMARE LINII DE COMENTARIU*

Imprimarea liniilor de comentariu poate fi folosită numai în bon. Se folosesc următoarele combinații de taste – numărul de linii de comentariu preprogramate care nu poate fi schimbat și care se imprimă începând cu partea stângă a bonului (de la 1 la 9) și apăsând tastele-- ALT CLK

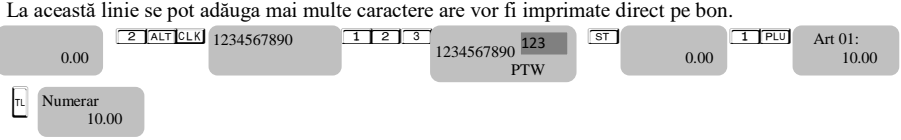

#### *Introducereși scoatere sume de serviciu din AMEF – funcțiile P/O – R/A*

Sumele de serviciu introduse și extrase oficial din AMEF sunt efectuate introducând suma necesară utilizând tastatura și apăsând tastele  $\overline{+ \overline{ \cdot } }$  sau  $\overline{- \overline{ \cdot } }$ . Aceste operații nu se efectuează în timpul emiterii unui bon client.

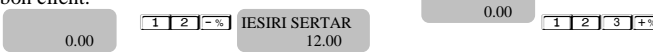

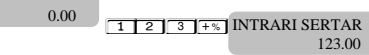

Imprimă doar valorile oficial introduse .

#### *Procedură introducere TVA client*

Introducere TVA client se poate face numai în timpul emiterii bonului fiscal. Trebuie sa fie începută o vânzare. Detaliile clientului sunt imprimate pe bon in felul urmator;

- 1. Vânzarea articolului 1 PLU cu preț preprogramat 10.00 LEI
- 2. Se foloseste combinația de taste - $\boxed{1}$   $\boxed{ST}$
- 3. Se introduce TVA Client: Exemplu:  $123345756778990$

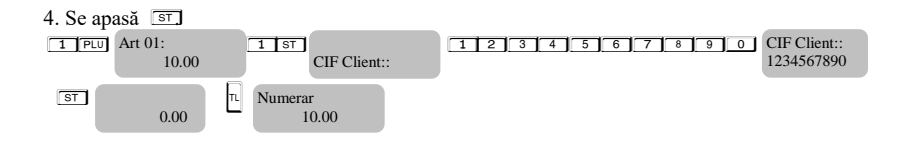

#### *Modul de lucru RAPOARTE*

În rapoarte avem informații despre toate vânzarile efectuate. Rapoartele sunt imprimate în următoarele moduri: Modul **"CITIRE"** ( " RAPORT X" ), imprimă raportul X în orice moment la cererea utilizatorului. Se citesc numai informații din memoria de lucru a AMEF. Nu are influență asupra memoriei fiscale MF și nu resetează registrii. Pentru a selecta modul " Raport X " apasă tasta <sup>[1001</sup>] Pentru a intra în acest mod, se introduce parola și  $se$  confirmă cu  $CLK$ .

8 8 8 8 or 9 9 9 9 - parola implicită pentru intrare in modul " Raport X "

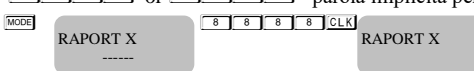

Se poate alege tipul de raport pt imprimare. Pentru a imprima raportul de vânzari zilnice fără golire apasă tasta Raportul pe operatori – **CLK**, raportul pe articole - **PLU**, reportul pe cote TVA- $\boxed{$  , reportul stocului

disponibil -  $\boxed{\text{ST}}$  raportul de vânzari pe departamente-  $\boxed{04}$ , reportul primului departament -  $\boxed{01}$ , reportul celui de-al doilea departament -  $\boxed{02}$ , reportul celui de-al treilea departament -  $\boxed{03}$ .

 $\wedge$ **Atenție!**

*În cazul raportului pe operatori se poate alege un operator pentru raportare, /[T] <i>CLK* / *[T] <b><i>L [CLK* / *sau toți operatoriil* L *. La fel este la raportul pe articole – se poate imprima raportul pe toate articolele sau numai pe anumite articole* **1 P** 2 **P** 2 **P** 2

În modul " citire cu golire" ( " Raport Z" ) este imprimat Raportul Z, care citește informația din memoria de lucru după care golește regiștri AMEF. Numai rapoartele financiare zilnice scriu informații în memoria fiscală MF a AMEF

Pentru a alege modul " Raport Z", apasă tasta <sup>[MODE]</sup>, alege modul **Raport Z.** Pentru a intra în acest mod, se introduce parola și se confirmă cu tasta [CLK]

Pentru a imprima raportul fiscal zilnic fără golire apasă tasta  $\boxed{n}$  Raport pe operatori – **LEK** , raport pe articole PLU - PU

**MODEL RAPORT Z** 

**Atenție!**

MODEL RAPORT Z 9 9 9 9 CLK RAPORT Z

8 8 8 8 sau 9 9 9 9 - parola implicită pentru a ajunge la modul " Raport Z"

Λ

*În cazul raportului pe operatori, se poate alege un operator definit / [1] [CLK] {2] [CLK] /sau pentru* 

#### *toți operatorii* L *. La fel este și în cazul raportul pe articole – se poate imprima raportul pentru toate articolele* **PU** *sau pentru anumite articole* **1 PU 2 PU**

#### *Moduri de rapoarte din memoria fiscală "MF"*

Rapoartele memoriei fiscale pot fi imprimate în formă detaliată sau sumară, pe perioade de timp sau pe blocuri de date. Intrarea în modul " MF " se efectuează apăsând tasta <del>M</del> a de cateva ori până când pe afișaj apare

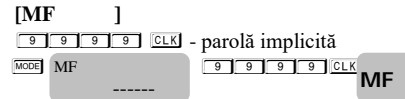

Casa de marcat este în modul " MF ".

#### *Raport detaliat MF pe blocuri de memorie*

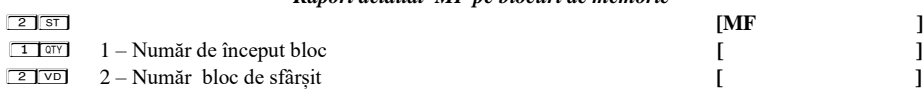

## *Raport sumar al MF pe blocuri de memorie* **1 1 2 ST 1** *2* **SHIP** *CONCUTERT <b>EXECUTER* **EXECUTER 1** *MF*

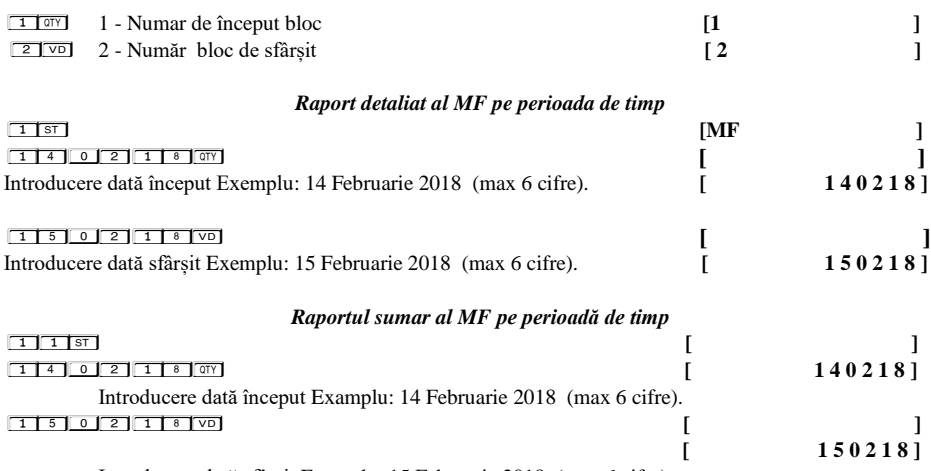

Introducere dată sfârșit Examplu: 15 Februarie 2018 (max 6 cifre).

*Extragere rapoarte SHA-256 din MF*

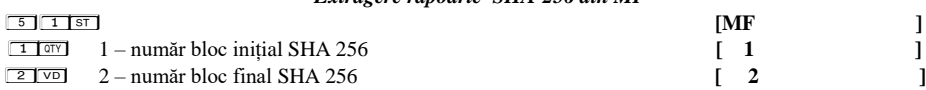

*Export rapoarte periodice XML din memoria JE( jurnal electronic) pe dispozitivul de salvare extern - SD Card –*

*Atenție! Dacă dispozitivul extern SD card nu este atașat , AMEF generează o eroare la încercarea de executare a raportului* 

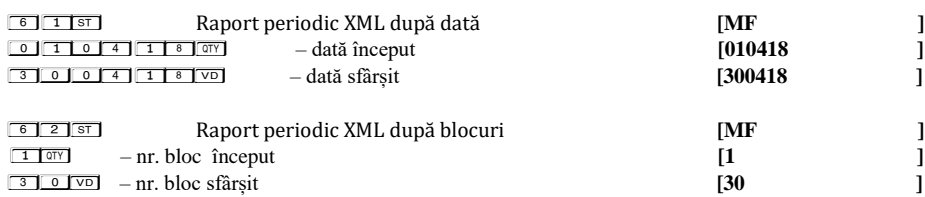

#### *Export Rapoarte MF și fișiere EJ pe dispozitivul de memorare SD-card extern.*

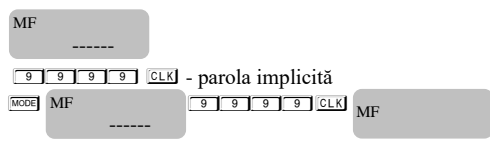

Se aduce AMEF în modul " MF ".

*Export raport detaliat al MF pe date calendaristice pe dispozitivul de memorare extern – SD-Card* 

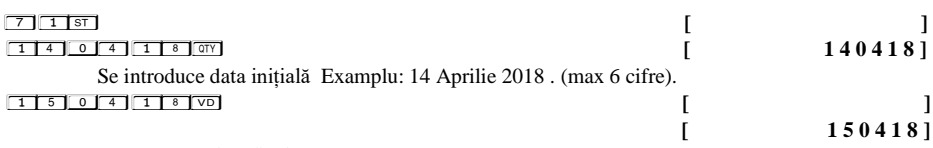

Se introduce data finală Examplu: 15 Aprilie 2018 . (max 6 cifre).

#### *Export raport detaliat al MF pe blocuri de date pe dispozitivul de memorare extern – SD-Card*

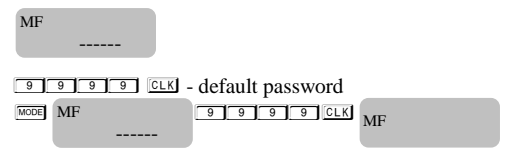

Se aduce AMEF în modul " MF ".

*Pentru export apasă tastele :*

**7 2 ST** 

 $1$   $\sigma$ y

1- Numărul blocului de memorie inițial

 $2$  VD

2 - Numărul blocului de memorie final

#### *Export raport sumar al MF pe date calendaristice pe dispozitivul de memorare extern – SD-Card*

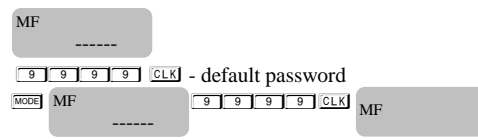

Se aduce AMEF în modul " MF ".

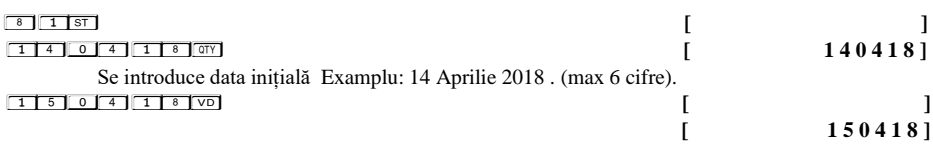

Se introduce data finală Examplu: 15 Aprilie 2018 . (max 6 cifre).

#### *Export raport sumar al MF pe blocuri de date pe dispozitivul de memorare extern – SD-Card*

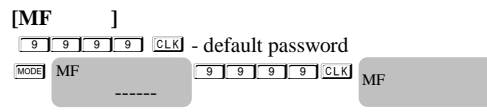

Se aduce AMEF în modul " MF ".

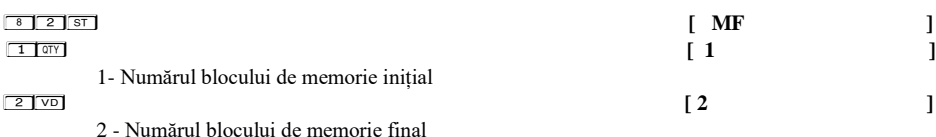

*Exportul fișierelor EJ pe dispozitivul de memorare extern SD-card*

*Se intră în modul RAPORT X sau RAPORT Z .* 

 $Se$  introduce parola implicită 9999 după care se apasă **CLK**.

*Pentru selectarea raportului JE apăsati simultan tastele* AT T

Pentru exportul informației din JE se apasă simultan tastele  $AT$ 

ALT TL RAPORT SD

*Export rapoarte din JE de la numărul operațiunii 1 la numărul operațiunii 30 .* De exemplu, apasă:

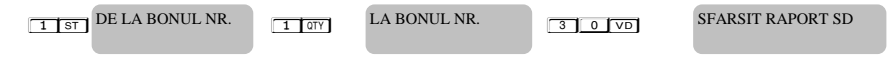

#### *Export rapoarte JE aferente rapoartelor Z de la numărul 3 la numărul 6* De exemplu, apasă:

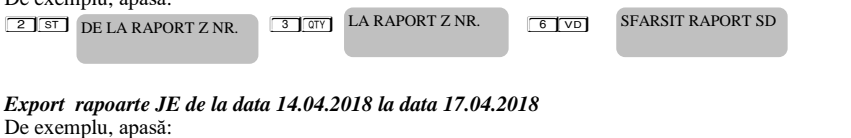

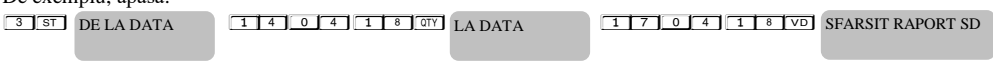

#### *Exportul certificatului digital pe dispozitivul SD-card extern.*

Apasă tasta MODE până când pe display este afișat mesajul "PROGR ....".

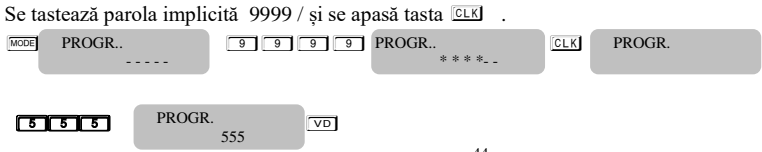

#### *Modul РС*

Acest mod permite operarea cu PC / calculator personal /.

Pentru a intra în PC mode, apasă tasta  $\overline{\text{mod}}$  alege opțiunea PC, introdu parola și confirmă cu  $\overline{\text{sd}}$ 

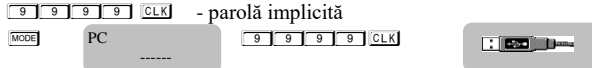

În modul PC, casa de marcat se comportă ca o imprimantă fiscală, funcționarea este gestionată de o aplicație software instalată pe PC și comunicarea se face prin portul USB. Acesta este concepută pentru a efectua un set de comenzi aranjate logic în funcție de operațiunile care trebuiesc îndeplinite. Funcțiile pe care casa de marcat le execută în acest mod sunt:

- Înregistrează și stochează liniile de antet;
- $\lambda$  Înregistrează și stochează o bază de date de produse;
- $\lambda$  Înregistrează si stochează numele de grupe și apartenența la un grup de taxe;
- Înregistrează și stochează tipul plăților ;
- Tipărește diferite tipuri de rapoarte fiscale și oficiale;
- Tipărește diferite tipuri de rapoarte fiscale și oficiale;
- Imprimă sumele introduse oficial și sumele încasate oficial.

În timpul utilizării pe AMEF pot apărea următoarele erori din următoarele cauze posibile :

Defectarea AMEF ; Utilizarea necorespunzătoare a AMEF;

Defectarea Memoriei fiscale.

În cazul unor erori, informațiile referitoare la aceste mesaje vor fi afișate sau imprimate

\* **Notă:** Dacă un mesaj de eroare apare , tasta  $\lceil \cdot \rceil$  comută din afisarea numarului de eroare in text explicativ

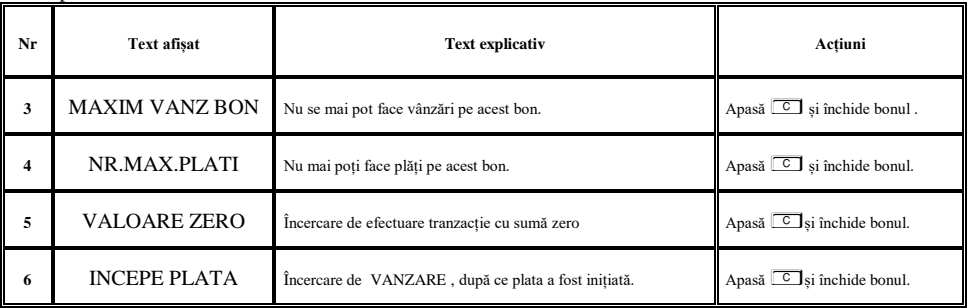

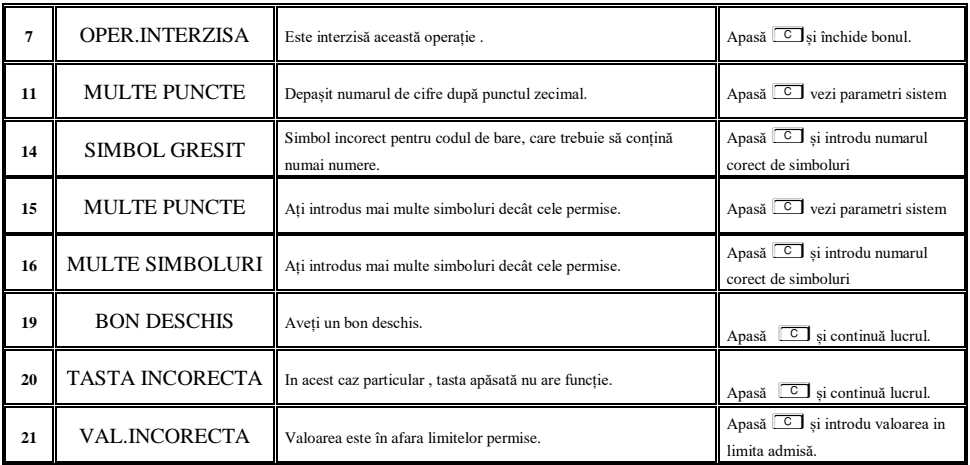

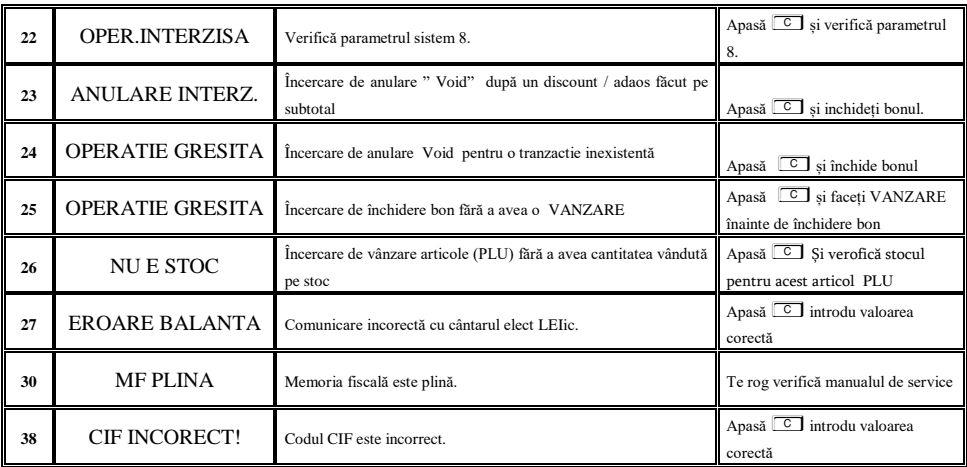

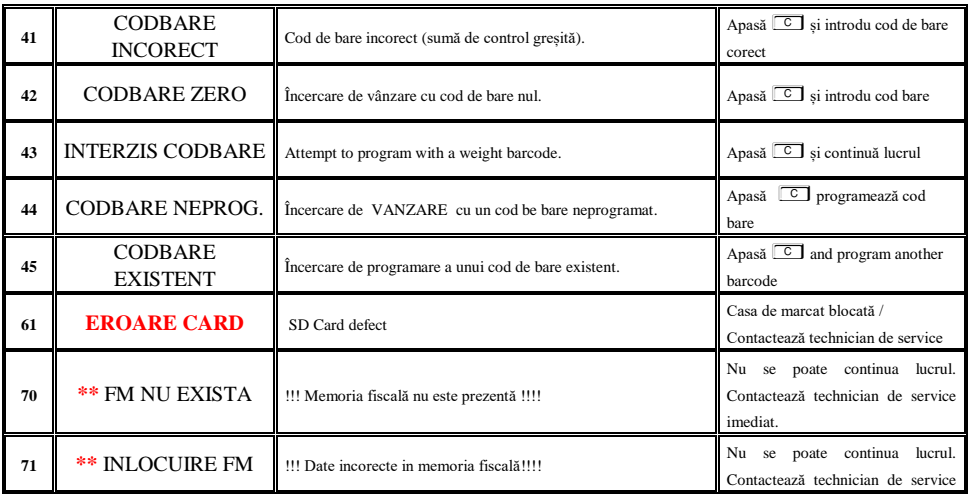

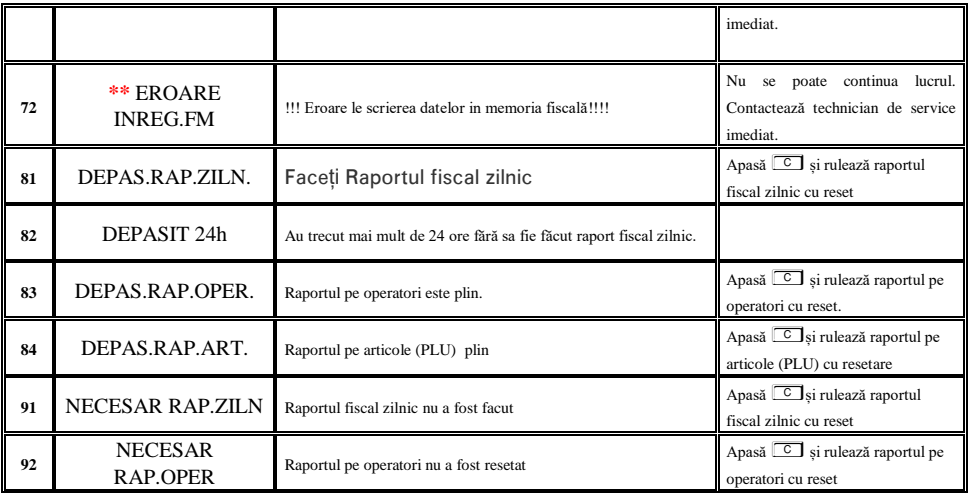

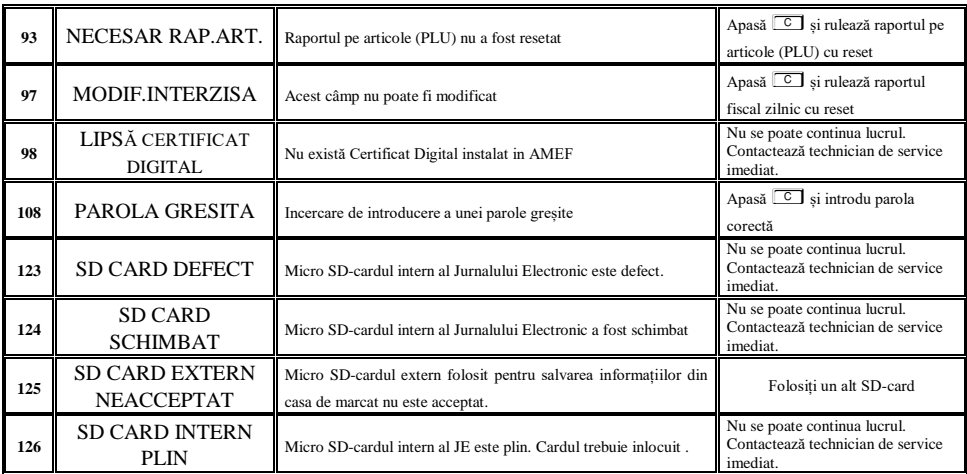

#### **Comentarii:**

**\* Apare numai în modul de lucru PC. Eroarea este trimisă programului și nu este afisată pe ecranul casei de marcat**

**\*\* Nu se poate continua lucrul. Luați legatura imediat cu un technician de service.**

#### *Instrucțiuni de operare în siguranță a AMEF*

- 1. Priza de alimentare trebuie să fie în apropierea AMEF si să fie ușor accesibilă. Folosiți numai adaptoarele de rețea livrate de producător. Adaptoare de alimentare necertificate pot distruge casa de marcat AMEF. Nu distrugeți bateriile. Acestea sunt toxice si daunatoare sănătații.
- 2. Există riscul de explozie dacă bateriile sunt înlocuite cu altele necorespunzătoare. Vă rugăm contactați unitatea de service acreditată pentru a obține bateriile oficial aprobate de Daisy Technology Ltd.
- 3. Încercați să puneți bateriile la încărcat atunci când sunt aproape descărcate. Nu deconectați alimentatorul extern înainte de încarcarea completă a bateriilor.
- 4. Reciclați sau stocați bateriile uzate în spații corespunzătoare. **Nu** aruncați bateriile în foc pericol de explozie. **Nu** instalați casa de marcat aproape de surse de caldură sau de surse de apă. **Nu** le lăsați la îndemana copiilor sau a animalelor de companie. AMEF trebuie protejată de factori

agresivi mecanici externi . Păstrați AMEF curată. AMEF nu se instalează pe suprafețe instabile sau cu vibrații continue. Expunerea directă la razele solare este interzisă. A nu se folosi în afara gamei de temperaturii recomandate.

- 5. La schimbarea bruscă de temperatură poate să apară condens pe placa de bază. Așteptați o oră pană ce aparatul ajunge la temperatura ambiantă înainte de a îl porni.
- 6. Nu trageți de cabluri când doriți să le scoateți din conectori. Folosiți conectorii pentru a scoate cablurile . Cablurile de comunicație au conectori tip RJ care se deconectează apăsând ușor limba de plastic.
- 7. Protejați cablurile . Nu spălați AMEF cu solvenți organici (tiner, diluant) sau cu alcool. Folosiți lavete cu microfibră. Nu băgați obiecte metalice în porturile de comunicație sau în imprimanta termică . Risc de scurtcircuit sau distrugere.